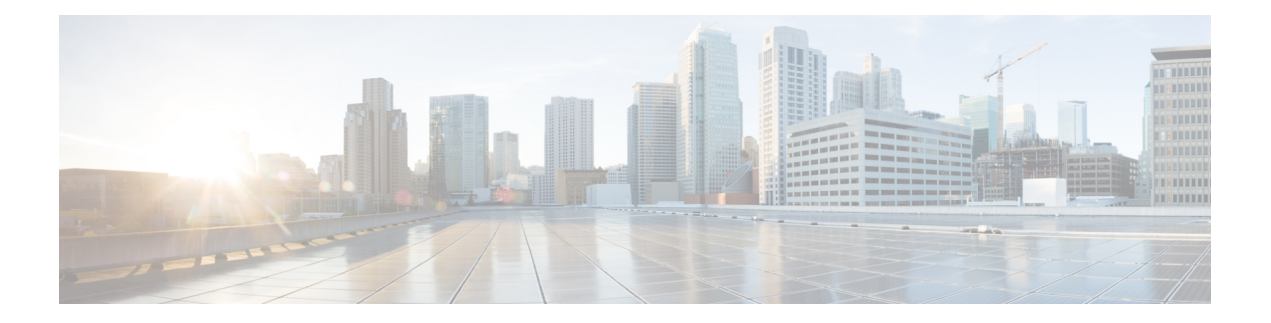

# 認証局の相互運用性

この章では、IPSecプロトコルをサポートするために提供される、認証局(CA)の相互運用性 を設定する方法について説明します。CA の相互運用性により、Cisco IOS デバイスと CA の通 信が可能になり、Cisco IOS デバイスが CA からデジタル証明書を取得して使用できるように なります。IPSecはCAを使用せずにネットワークで実装できますが、CAを使用すると、IPSec の管理性と拡張性が提供されます。

- 認証局の前提条件 (1 ページ)
- 認証局の制約事項 (1 ページ)
- 認証局について (2 ページ)
- 認証局の設定方法 (5 ページ)
- 認証局のモニタリングと維持 (13 ページ)

# 認証局の前提条件

この相互運用性機能の設定を行う前に、ネットワークで認証局(CA)が使用可能になってい る必要があります。CAが公開キーインフラストラクチャ(PKI)プロトコルとSimpleCertificate Enrollment Protocol (SCEP) プロトコルをサポートしている必要があります。

# 認証局の制約事項

CA を設定する際には次の制約事項が適用されます。

- この機能を設定する必要があるのは、ネットワークにIPSecおよびインターネットキー交 換(IKE)を両方とも設定する場合だけです。
- Cisco IOS ソフトウェアでは、長さが 2048 ビットを超える CA サーバ公開キーはサポート されていません。

# 認証局について

### **CA** でサポートされる規格

認証局 (CA)の相互運用性がなければ、Cisco IOS デバイスは IPSec 実装時に CA を使用する ことができません。CA は、IPSec ネットワークに管理可能なスケーラブル ソリューションを 提供します。

シスコでは、この機能で次の規格をサポートしています。

- IPsec:IPsec は、参加しているピア間のデータ機密性、データ整合性、およびデータ認証 を提供するオープン スタンダードのフレームワークです。IPSec は、IP レイヤでこれらの セキュリティサービスを提供し、インターネットキー交換を使用して、ローカルポリシー に基づいたプロトコルとアルゴリズムのネゴシエーションの処理を行い、IPSec で使用す る暗号化および認証キーを生成します。IPSec を使用することにより、ホスト ペア間、セ キュリティ ゲートウェイ ペア間、またはセキュリティ ゲートウェイとホスト間の 1 つ以 上のデータ フローを保護できます。
- インターネット キー交換 (IKE) : Oakley キー交換や Skeme キー交換をインターネット セキュリティ アソシエーション キー管理プロトコル(ISAKMP)フレームワーク内部に 実装したハイブリッドプロトコルです。IKEは他のプロトコルで使用できますが、その初 期実装時は IPSec プロトコルで使用します。IKE は、IPsec ピアの認証、IPsec キーのネゴ シエーションを提供し、IPsec セキュリティ アソシエーションのネゴシエーションを実行 します。
- Public-Key Cryptography Standard #7(PKCS #7) : 証明書登録メッセージの暗号化および署 名に使用される RSA Data Security, Inc. の標準。
- Public-Key Cryptography Standard #10 (PKCS #10) : 証明書要求のための RSA Data Security, Inc. の標準構文。
- RSA キー:RSA は公開キー暗号化システムで、Ron Rivest、Adi Shamir、Leonard Adleman の 3 名によって開発されました。RSA キーは、1 つの公開キーと 1 つの秘密キーのペアに なっています。
- X.509v3 証明書:同等のデジタル ID カードを各デバイスに提供することで、IPSec で保護 されたネットワークの拡張を可能にする証明書サポート。2 つの装置が通信する際、デジ タル証明書を交換することで ID を証明します(これにより、各ピアが公開キーを手動で 交換したり、各ピアで共有キーを手動で指定したりする必要がなくなります)。これらの 証明書は CA から取得されます。X.509 は、ITU の X.500 標準の一部です。

## **CA** の目的

認証局(CA)は、証明書要求を管理し、関係する IP セキュリティ ネットワーク デバイスへ の証明書を発行します。これらのサービスは、参加デバイスのキー管理を一元化して行いま す。

CAは、IPSecネットワークデバイスの管理を簡素化します。CAは、ルータなど、複数のIPSec 対応デバイスを含むネットワークで使用できます。

公開キー暗号化によりイネーブルにされたデジタル署名は、デバイスおよび個人ユーザをデジ タル認証します。RSA 暗号化システムなどの Public Key Cryptography では、各ユーザは、公開 キーと秘密キーの両方を含むキーペアを使用します。これらのキーは、補足として機能し、一 方で暗号化されたものは、もう一方で復号化できます。つまり、署名は、データがユーザの秘 密キーで暗号化されるときに形成されます。受信者は、送信者の公開キーを使用してメッセー ジを復号化することで、署名を検証します。送信側の公開キーを使用してメッセージを復号で きたという事実から、そのメッセージが秘密キーの所有者つまり送信者によって作成されたこ とがわかります。このプロセスでは、受信者が送信者の公開キーのコピーを持っていること、 およびそのキーが送信者になりすました別人ではなく送信者本人のものであることを受信者が 強く確信していることが重要です。

デジタル証明書はリンクを提供します。デジタル証明書には、名前、シリアル番号、企業、部 署または IP アドレスなど、ユーザまたはデバイスを特定する情報を含んでいます。また、エ ンティティの公開キーのコピーも含まれています。証明書自体は、受信者が身元を証明しデジ タル証明書を作成するうえで確実に信頼できるサード パーティである、認証局(CA)により 署名されます。

CA の署名を検証するには、受信者が CA の公開キーを認識している必要があります。このプ ロセスは通常、アウトオブバンド、またはインストール時に実行される操作によって処理され ます。たとえば、通常の Web ブラウザでは、デフォルトで、複数の CA の公開キーが設定さ れています。IPSec の基本コンポーネントであるインターネット キー交換(IKE)は、デジタ ル署名を使用して、セキュリティ アソシエーションを設定する前にピア デバイスをスケーラ ブルに認証できます。

デジタル署名がない場合は、IPSecを使用するデバイスの各ペア間で公開キーまたはシークレッ トを手動で交換して、通信を保護する必要があります。証明書がない場合、ネットワークに新 しいデバイスが追加されるたびに、安全に通信を行う他のすべてのデバイスで設定を変更する 必要があります。デジタル証明書がある場合、各デバイスは、認証局に登録されます。2 台の デバイスが通信する場合、証明書を交換し、データをデジタル署名して、お互いを認証しま す。ネットワークに新しいデバイスを追加する場合には、そのデバイスを CA に登録するだけ でよく、他のデバイスの設定を変更する必要はありません。新しいデバイスが IPSec 接続を試 行すると、証明書が自動的に交換され、デバイスを認証できます。

### **CA** なしでの **IPsec** の実装

CA を使用せずに、2 つの Cisco デバイス間で IPSec サービス(暗号化など)を有効にする場 合、最初に、各デバイスにもう一方のデバイスのキー (RSA公開キーや共有キー) が存在する ことを確認する必要があります。つまり、次のいずれかの操作を手動で実行する必要がありま す。

- 各デバイスで、もう一方のデバイスの RSA 公開キーを入力します。
- 各デバイスで、両方のデバイスに使用される共有キーを指定します。

上の図では、各デバイスが他方のデバイスのキーを使用して、他方のデバイスのアイデンティ ティを認証します。この認証は、2 台のデバイス間で IPsec トラフィックが交換される場合に は必ず実行されます。

複数の Cisco デバイスをメッシュ トポロジで配置し、すべてのデバイス間で IPSec トラフィッ クを交換させる場合には、最初に、すべてのデバイス間に共有キーまたは RSA 公開キーを設 定する必要があります。

IPSec ネットワークに新しいデバイスを追加するごとに、新しいデバイスと既存の各デバイス 間にキーを設定する必要があります。(図 34 の場合、このネットワークに 1 台の暗号化デバ イスを追加するには、新たに 4 つのスイッチ間キー設定が必要になります)。

したがって、IPSecサービスを必要とするデバイスが増えるほど、キー管理は複雑になります。 このアプローチでは、より大型で複雑な暗号化ネットワークには拡張できません。

### **CA** での **IPsec** の実装

CA では、すべての暗号化デバイス間にキーを設定する必要はありません。代わりに、加入さ せる各デバイスを CA に個別に登録し、各デバイスの証明書を要求します。この設定が完了し ていれば、各加入デバイスは、他のすべての加入デバイスをダイナミックに認証できます。こ のプロセスについて、図で説明します。

ネットワークに新しい IPSec デバイスを追加する場合、新しいデバイスが CA に証明書を要求 するように設定するだけでよく、既存の他のすべての IPSec デバイスとの間に複数のキー設定 を行う必要はありません。

### 複数のルート **CA** での **IPsec** の実装

複数のルート CA がある場合、証明書をピアに発行した CA にデバイスを登録する必要はあり ません。その代わり、信頼できる複数の CA にデバイスを設定します。そのため、デバイス は、設定された CA(信頼できるルート)を使用して、デバイス ID で定義されている同じ CA 以外から発行された証明を、ピアが提供したかどうかを検証できます。

複数の CA を設定することにより、IKE を使用して IPSec トンネルを確立する場合に、異なる ドメイン(異なる CA)に登録した 2 台以上のデバイス間で相互の ID を確認できます。

Simple Certificate EnrollmentProtocol(SCEP)では、各デバイスは、CA(登録 CA)で設定され ます。CA は、CA の秘密キーで署名されるデバイスに証明書を発行します。同じドメインの ピアの証明書を確認するため、デバイスは、登録 CA のルート証明書でも設定されます。

異なるドメインからのピアの証明書を確認するには、そのピアのドメインの登録 CA のルート 証明書をデバイスで安全に設定する必要があります。

インターネット キー交換 (IKE) フェーズ I の署名の検証中、発信側は CA 証明書のリストを 応答側に送信します。応答側は、リストのいずれかの CA により発行される証明書を送信する 必要があります。証明書が検証されると、デバイスは、証明書に含まれる公開キーを公開キー リングに保存します。

複数のルート CA がある場合、VPN ユーザーは、1 つのドメインで信頼を確立して、それを他 のドメインに簡単かつ安全に配布できます。そのため、異なるドメインで認証されるエンティ ティ間の必要なプライベート通信チャネルが発生します。

### **IPSec** デバイスによる **CA** 証明書の使用方法

IPSec で保護されたトラフィックを 2 台の IPSec デバイス間で交換させるには、最初に相互に 認証しあう必要があります。認証されていない場合、IPSec 保護が適用されません。この認証 を行うには、IKE を使用します。

CA を使用しない場合、デバイスは、RSA 暗号化ナンスまたは事前共有キーを使用して、リ モートデバイスに対して自身を認証します。いずれの方式でも、2つのデバイス間でキーを事 前に設定しておく必要があります。

CA を使用する場合、デバイスはリモート デバイスに証明書を送信し、何らかの公開キー暗号 化を実行することによって、リモート デバイスに対して自身を認証します。各デバイスは、 CA により発行されて検証された、固有の証明書を送信する必要があります。このプロセスが 有効なのは、各デバイスの証明書にデバイスの公開キーがカプセル化され、各証明書が CA に よって認証されることにより、すべての加入デバイスが CA を認証局として認識するからで す。この機構は、RSA シグニチャを使用する IKE と呼ばれます。

デバイスは、証明書が期限切れになるまで、複数のIPSecピアに対して、複数のIPSecセッショ ン用に自身の証明書を継続的に送信できます。証明書が期限満了になったときは、デバイスの 管理者は新しい証明書を CA から入手する必要があります。

また、CAは、IPSecに参加しなくなったデバイスの証明書を失効できます。失効された証明書 は、他の IPSec デバイスから有効とは見なされません。失効された証明書は、証明書失効リス ト(CRL)にリストされ、各ピアは相手側ピアの証明書を受け入れる前に、このリストを確認 できます。

### 登録局

一部の CA に、実装の一部として登録局(RA)があります。RA は本質的に CA のプロキシの 役割を果たすサーバであるため、CA がオフラインのときも CA 機能は継続しています。

このマニュアルに記載されている設定タスクの一部は、CA での RA のサポートの有無によっ て、多少の違いがあります。

# 認証局の設定方法

### **NVRAM** メモリ使用率の管理

CA 証明書が使用されるとき、デバイスは証明書と証明書失効リスト(CRL)を使用します。 通常、一部の証明書とすべての CRL は、デバイスの NVRAM にローカルに保存されており、 各証明書および CRL は相応な量のメモリを使用します。

通常、デバイスには次の証明書が保存されます。

- デバイスの証明書
- CA の証明書
- CA サーバから取得したルート証明書(デバイスが初期化された後、すべてのルート証明 書が RAM に保存されます)
- •2つの登録局(RA)証明書(CA が RA をサポートしている場合のみ)

CRL は通常、次の条件に従ってデバイスで保存されます。

- CA が RA をサポートしていない場合、デバイスには 1 つの CRL のみ保存されます。
- CA が RA をサポートしている場合、複数の CRL をデバイスに保存できます。

これらの証明書とCRLをローカルに保存することが、何の問題にもならない場合もあります。 しかし、メモリの問題が起こる可能性もあります。特に、CA が RA をサポートし、デバイス に多数の CRL は保存しなければならない場合に起こりやすくなります。NVRAM が小さすぎ てルート証明書を保存できない場合は、ルート証明書のフィンガープリントのみ保存されま す。

NVRAM スペースを節約するには、証明書と CRL をローカルに保存せず、必要に応じて CA から取得するよう指定します。この代替策では、NVRAMスペースを節約できますが、パフォー マンスに多少影響が出る可能性があります。証明書と CRL をデバイスにローカル保存せず必 要なときに取得するよう指定するには、クエリ モードを有効にします。

クエリ モードの有効化は、この時点ではなく後で実施することもできます。証明書と CRL が すでにデバイスに保存されている場合でも可能です。このような場合、クエリモードを有効に すると、設定を保存した後、保存済みの証明書と CRL がデバイスから削除されます(クエリ モードを有効にする前に TFTP サイトに設定をコピーしておくと、保存されていたあらゆる証 明書と CRL を TFTP サイトで保管することができます)。

クエリモードを無効にする前に、**copy system:running-config nvram:startup-config** コマンドを 実行して、現在の証明書と CRL をすべて NVRAM に保存します。そうしないと、リブート時 にこれらが失われることがあります。

証明書とCRLをデバイスにローカル保存せず必要なときに取得するよう指定するには、グロー バル コンフィギュレーション モードで次のコマンドを使用して、クエリ モードを有効にしま す。

(注)

クエリ モードは、CA がダウン状態にある場合、可用性に影響を及ぼす可能性がありま す。

#### 手順の概要

**1. crypto ca certificate query**

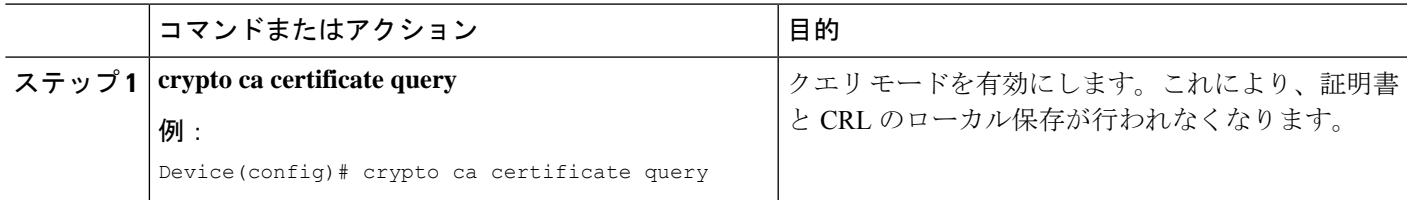

## デバイス ホスト名および **IP** ドメイン名の設定

デバイスのホスト名および IP ドメイン名が未設定の場合には、これを設定する必要がありま す。これが必要になるのは、IPSec によって使用されるキーおよび証明書にデバイスが完全修 飾ドメイン名(FQDN)を割り当てており、デバイスに割り当てられたホスト名およびIPドメ イン名に FQDN が基づいているためです。たとえば、「device20.example.com」という名前の 証明書は、「device20」というデバイスのホスト名と「example.com」というデバイスの IP ド メイン名に基づいています。

#### 手順の概要

- **1. enable**
- **2. configure terminal**
- **3. hostname** *name*
- **4. ip domain-name** *name*
- **5. end**

#### 手順の詳細

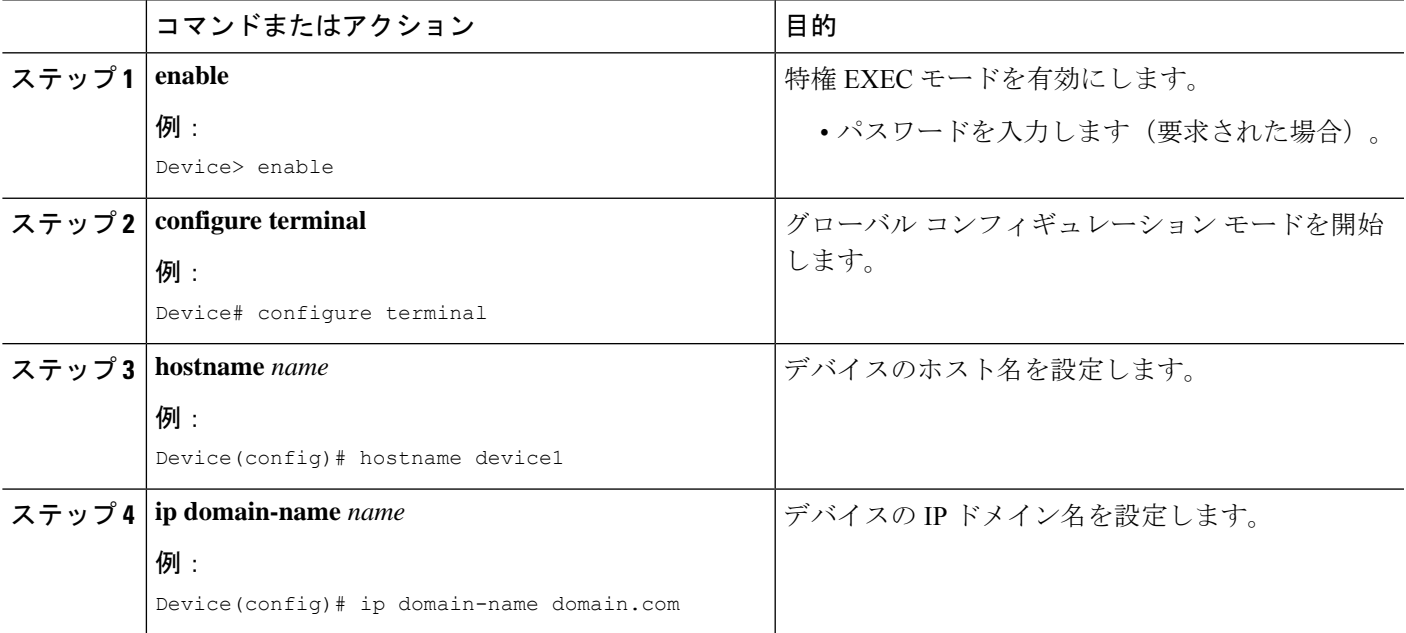

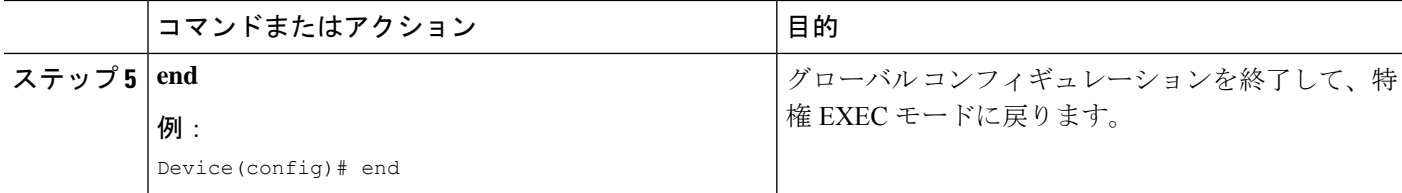

## **RSA** キー ペアの生成

Rivest、Shamir、Adelman (RSA) キーペアは IKE キー管理メッセージの署名および暗号化に 使用されます。また、デバイスの証明書を取得する前に必要になります。

手順の概要

- **1. enable**
- **2. configure terminal**
- **3. crypto key generate rsa** [**usage-keys**]
- **4. end**

#### 手順の詳細

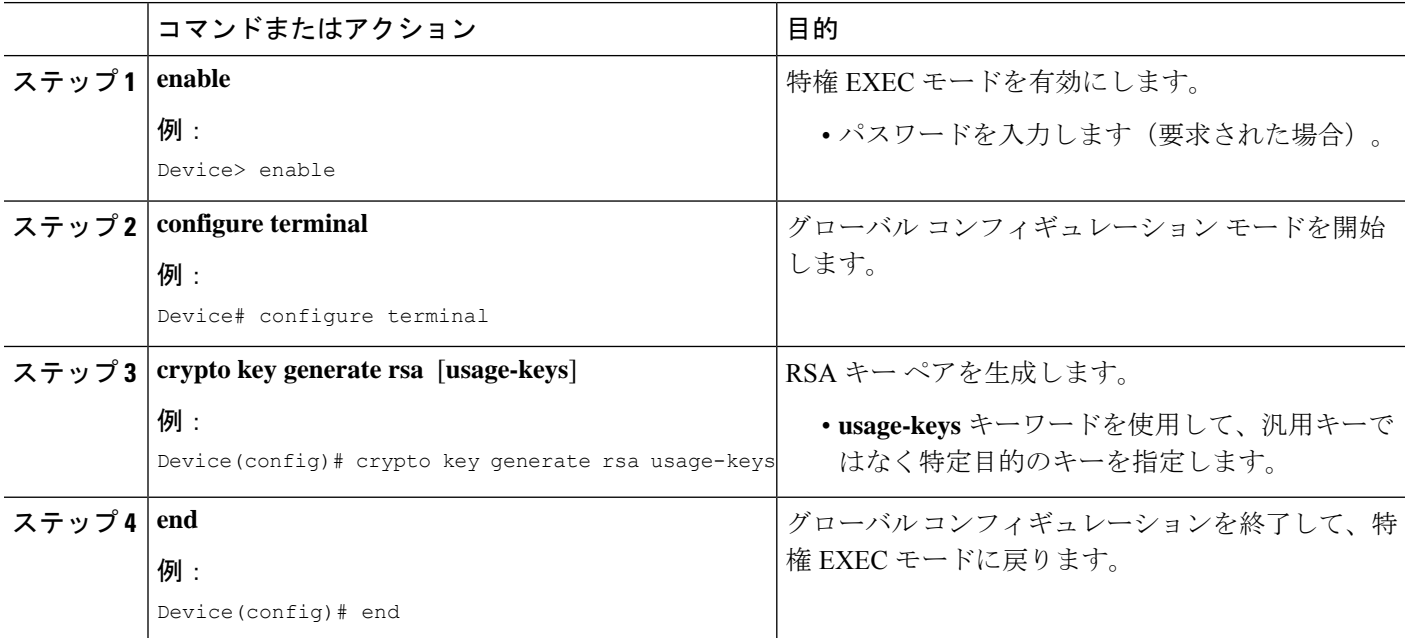

## 認証局の宣言

デバイスが使用する1つの認証局(CA)を宣言する必要があります。

手順の概要

**1. enable**

- **2. configure terminal**
- **3. crypto ca trustpoint** *name*
- **4. enrollment url** *url*
- **5. enrollment command**
- **6. exit**
- **7. crypto pki trustpoint** *name*
- **8. crl query ldap**://*url*:[*port*]
- **9. enrollment** {**mode ra** | **retry count** *number* | **retry period** *minutes* | **url** *url*}
- **10. enrollment** {**mode ra** | **retry count** *number* | **retry period** *minutes* | **url** *url*}
- **11. revocation-check** *method1* [*method2 method3*]
- **12. end**

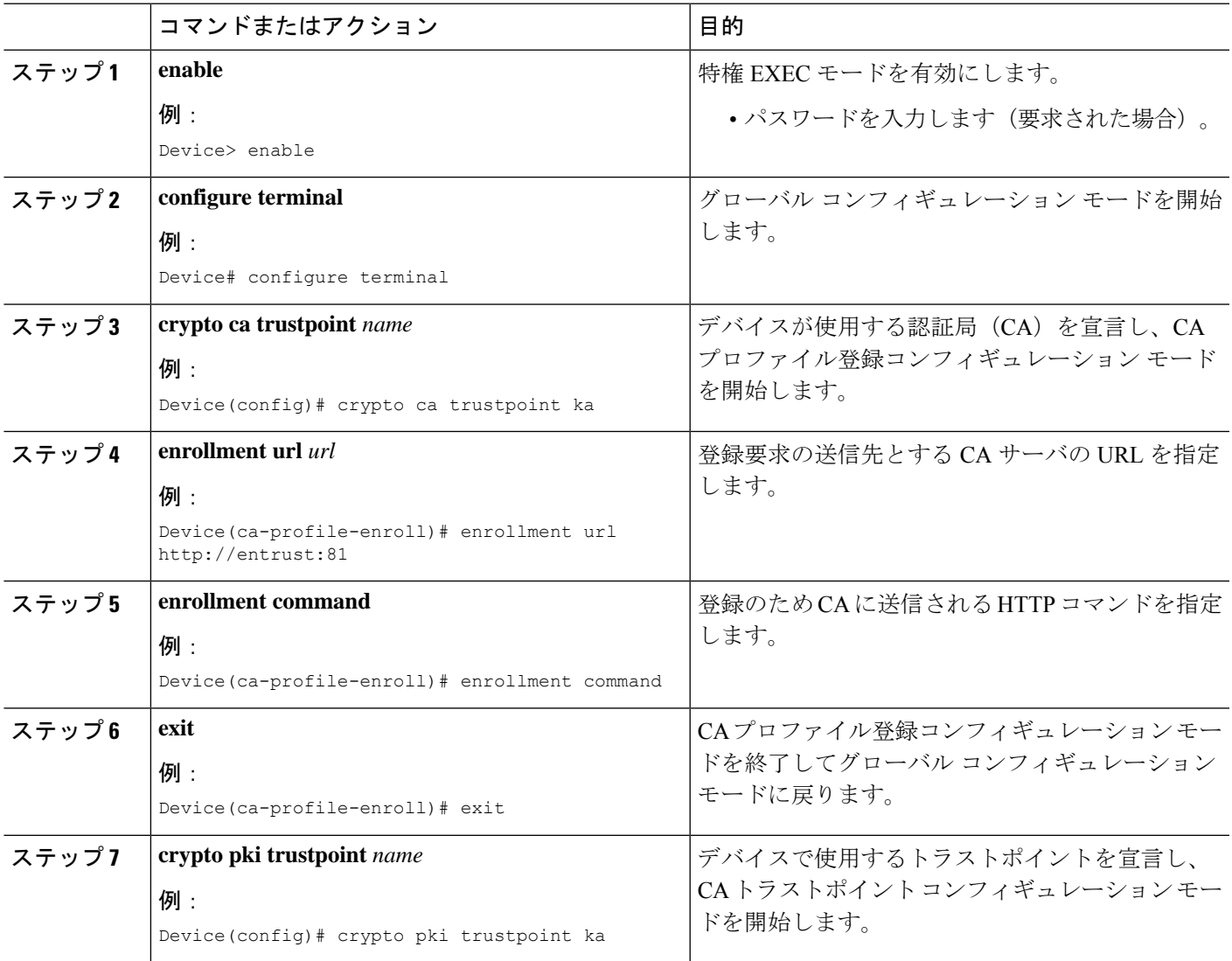

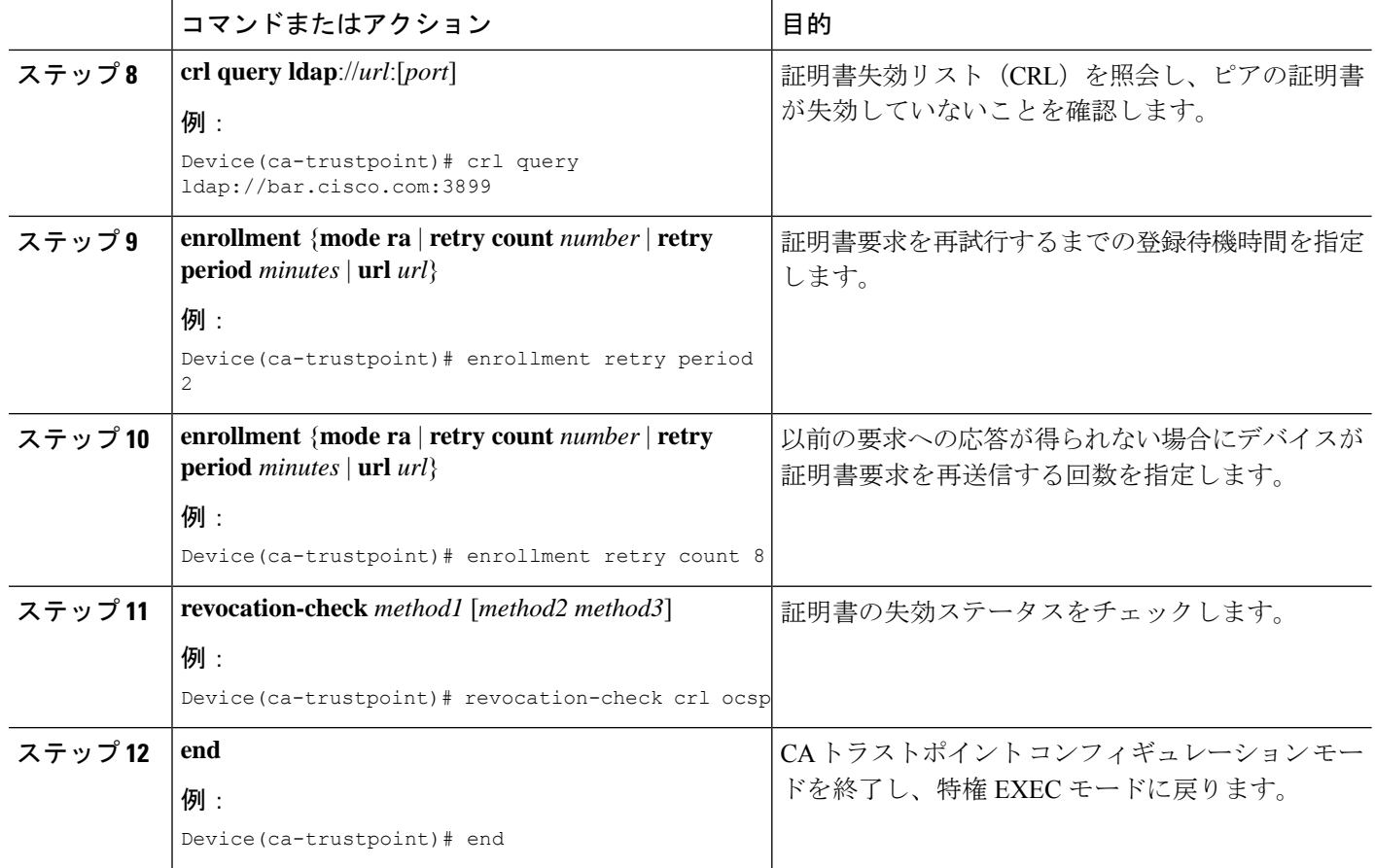

# ルート **CA**(信頼できるルート)の設定

#### 手順の概要

- **1. enable**
- **2. configure terminal**
- **3. crypto ca trustpoint** *name*
- **4. revocation-check** *method1* [*method2 method3*]
- **5. root tftp** *server-hostname filename*
- **6. enrollment http-proxy** *hostname port-number*
- **7. end**

#### 手順の詳細

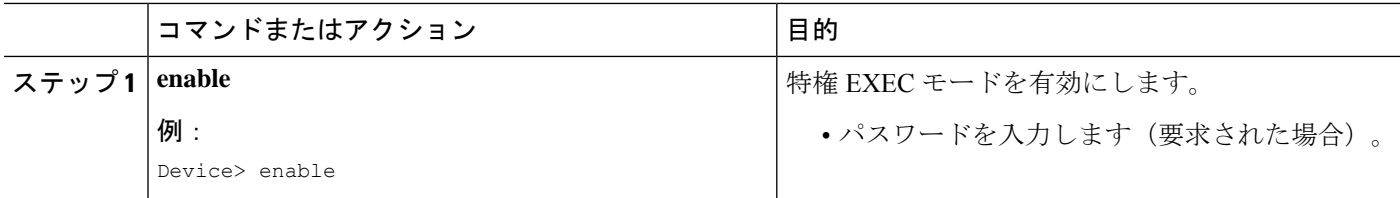

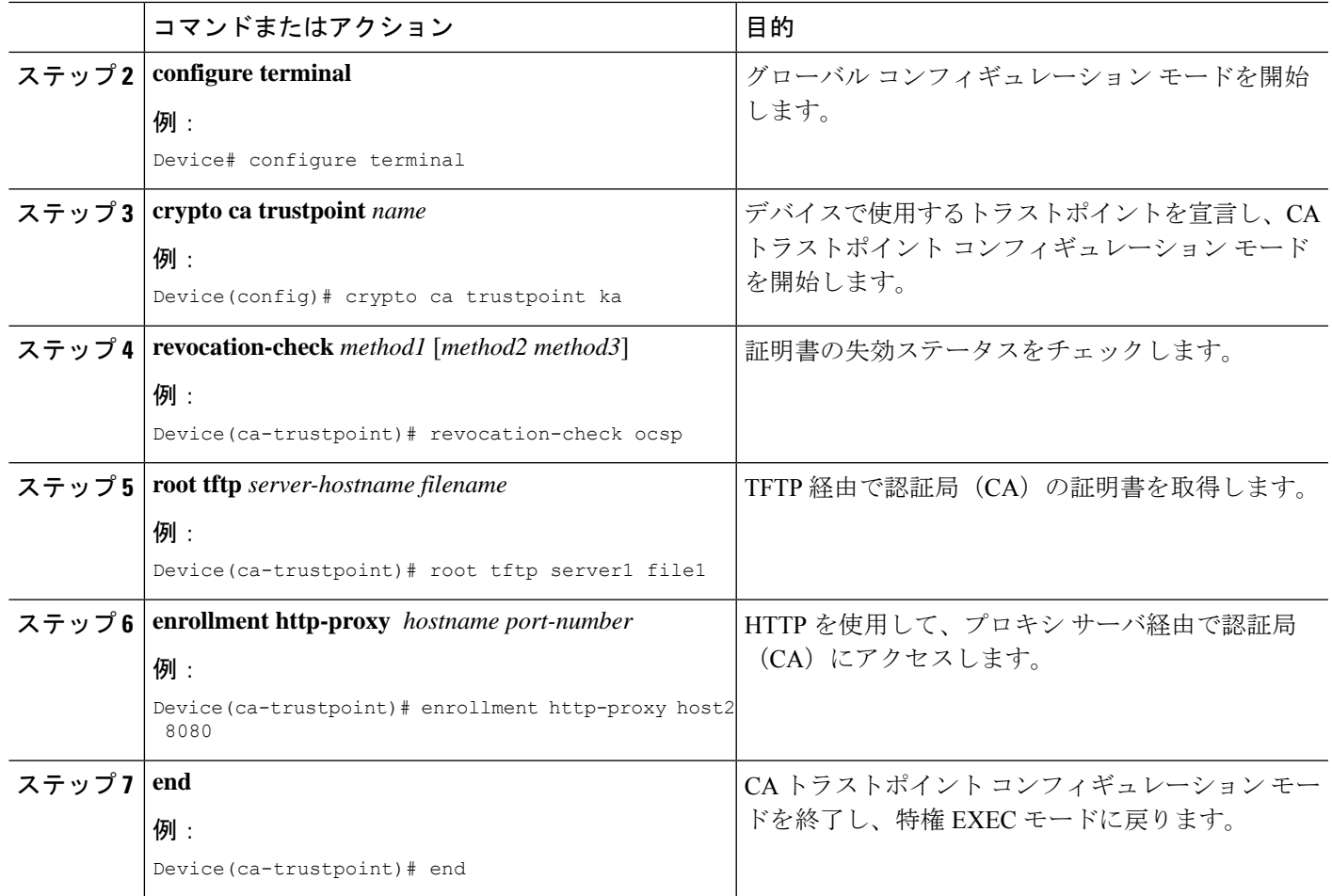

## **CA** の認証

デバイスは認証局(CA)を認証する必要があります。CA を認証するには、CA の公開キーが 含まれている CA の自己署名証明書を取得します。この CA の証明書は自己署名(CA が自身 の証明書に署名したもの)であるため、CA の公開キーは、この手順実行時に、CA の管理者 に連絡して CA 証明書のフィンガープリントを比較することにより、手動で認証する必要があ ります。

CA の公開キーを取得するには次のタスクを実行します。

- **1. enable**
- **2. configure terminal**
- **3. crypto pki authenticate***name*
- **4. end**

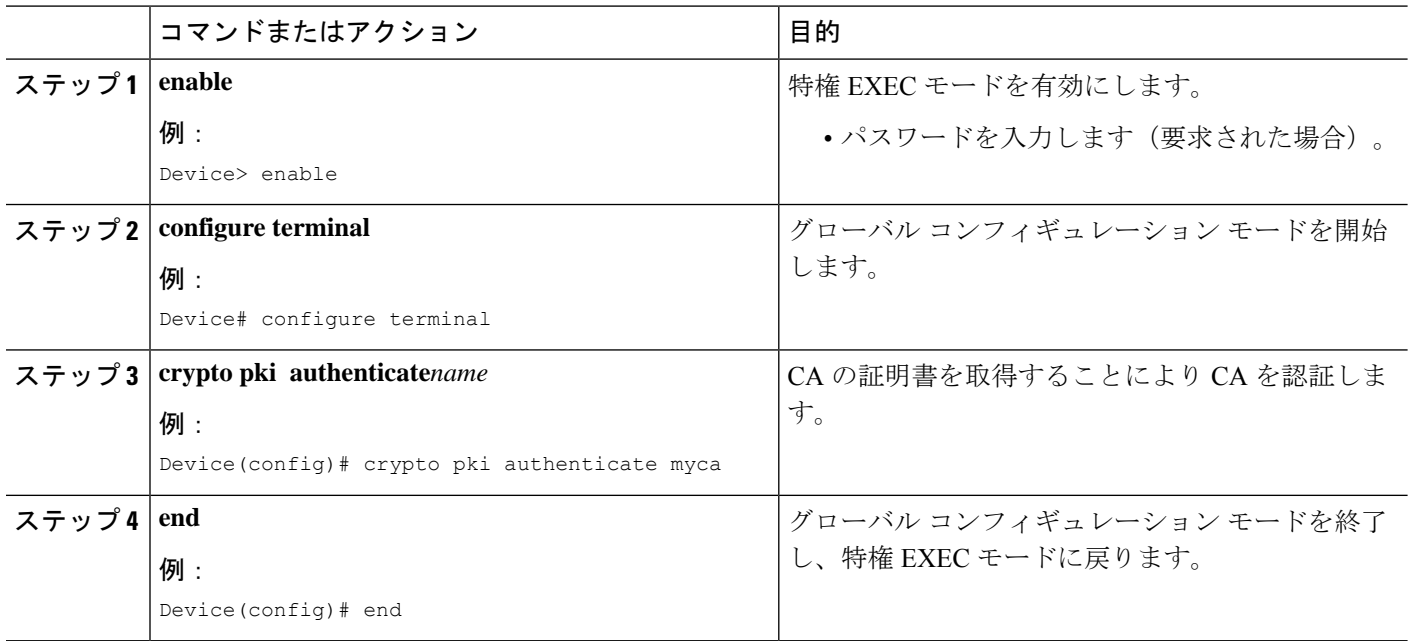

## 署名証明書の要求

デバイスのRSAキーペアごとに、認証局(CA)から署名証明書を取得する必要があります。 汎用 RSA キーを生成した場合、デバイスは 1 組の RSA キー ペアだけを持ち、1 個の証明書だ けが必要です。特定目的の RSA キーを以前に生成している場合、デバイスは 2 組の RSA キー ペアを持ち、2 個の証明書が必要です。

CA から署名証明書を要求するには、次の作業を実行します。

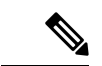

**crypto pki enroll** コマンドを発行した後、証明書を受信する前にデバイスがリブートされ た場合は、コマンドを再発行して CA の管理者に連絡する必要があります。 (注)

- **1. enable**
- **2. configure terminal**
- **3. crypto pki enroll** *number*
- **4. end**

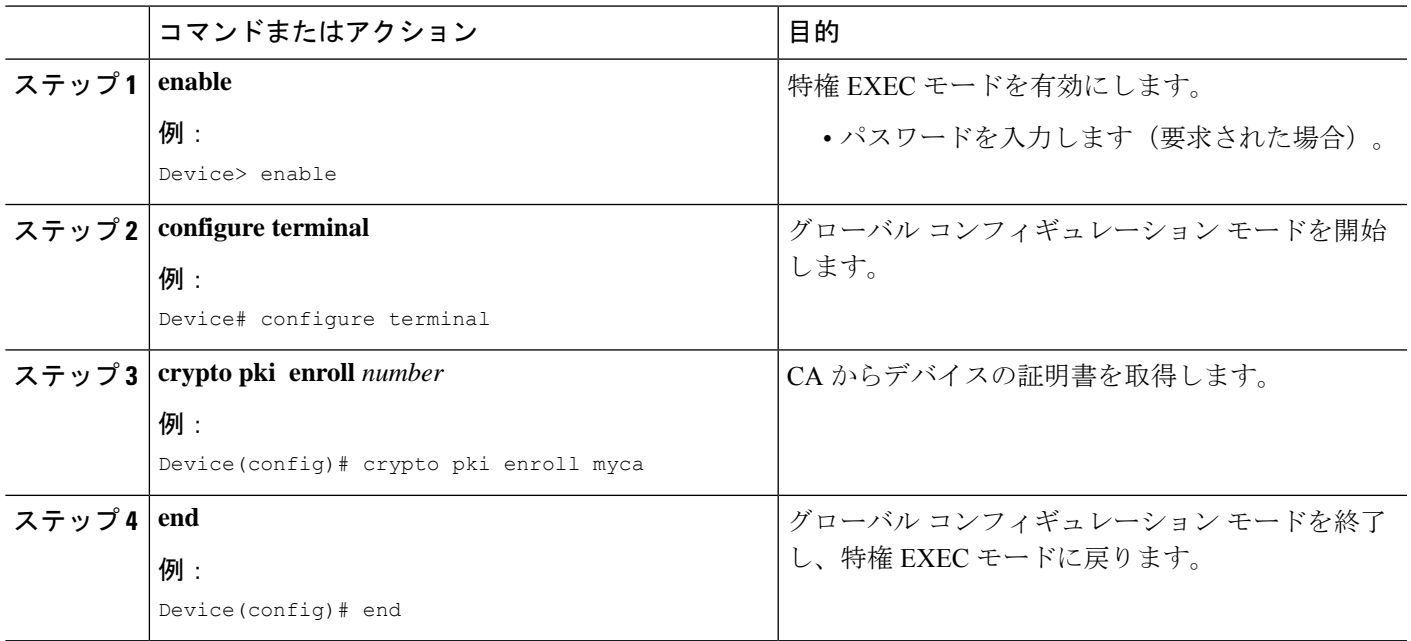

#### 次のタスク

設定の保存

設定の変更を行った場合は、必ず作業結果を保存するようにしてください。

**copy system:running-config nvram:startup-config** コマンドを使用して、設定を保存します。こ のコマンドには、RSA キーをプライベート NVRAM に保存する命令が含まれています。**copy system:running-config rcp:** または copy **system:running-config tftp:** コマンドを使用すると、RSA キーは設定に保存されません 。

# 認証局のモニタリングと維持

### 証明書失効リストの要求

証明書失効リスト(CRL)の要求は、認証局(CA)が登録局(RA)をサポートしていないと きのみ実施可能です。次のタスクは、CAがRAをサポートしていないときのみ適用されます。

デバイスがピアから証明書を受信すると、デバイスは CA から CRL をダウンロードします。 次に、デバイスは CRL をチェックして、ピアから送信された証明書が無効になっていないこ とを確認します(証明書が CRL に表示されている場合、デバイスは証明書を受け付けず、ピ アを認証しません)。

クエリ モードがオフの場合は、CRL の期限が切れるまで CRL を後続の証明書に再使用するこ とができます。該当する CRL の期限が切れた後でデバイスがピアの証明書を受信すると、デ バイスは新しい CRL をダウンロードします。

デバイスにある CRL は有効期限内だがそのコンテンツが古くなっていることが疑われる場合 は、古い CRL と置き換える最新の CRL をすぐにダウンロードするよう要求することができま す。

#### 手順の概要

**1. enable**

•

- **2. configure terminal**
- **3. crypto pki crl request** *name*
- **4. end**

#### 手順の詳細

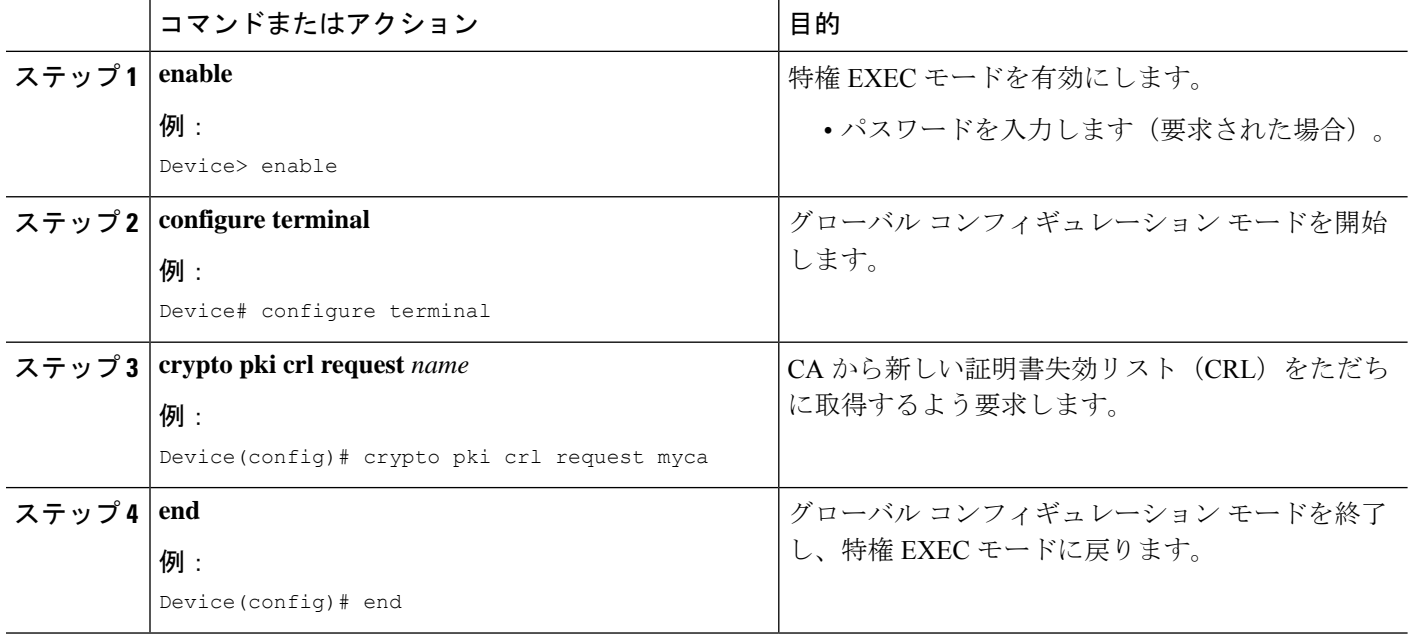

### 証明書失効リストの照会

証明書失効リスト(CRL)の照会は、信頼できるルートでデバイスを設定するときのみ実行可 能です。デバイスが別のドメイン(異なる CA)のピアから証明書を受信した場合、デバイス の CA からダウンロードした CRL には、そのピアの証明書情報が含まれません。そのため、 LDAP URL で設定したルートにより発行された CRL をチェックして、ピアの証明書が失効し ていないことを確認する必要があります。

デバイス再起動時にルート証明書の CRL を照会したい場合は、**crl query** コマンドを入力する 必要があります。

LDAP URL で設定されたルートにより発行された CRL を照会するには、次の作業を実行しま す。

#### 手順の概要

- **1. enable**
- **2. configure terminal**
- **3. crypto pki trustpoint** *name*
- **4. crl query ldap** ://*url* : [*port*]
- **5. end**

#### 手順の詳細

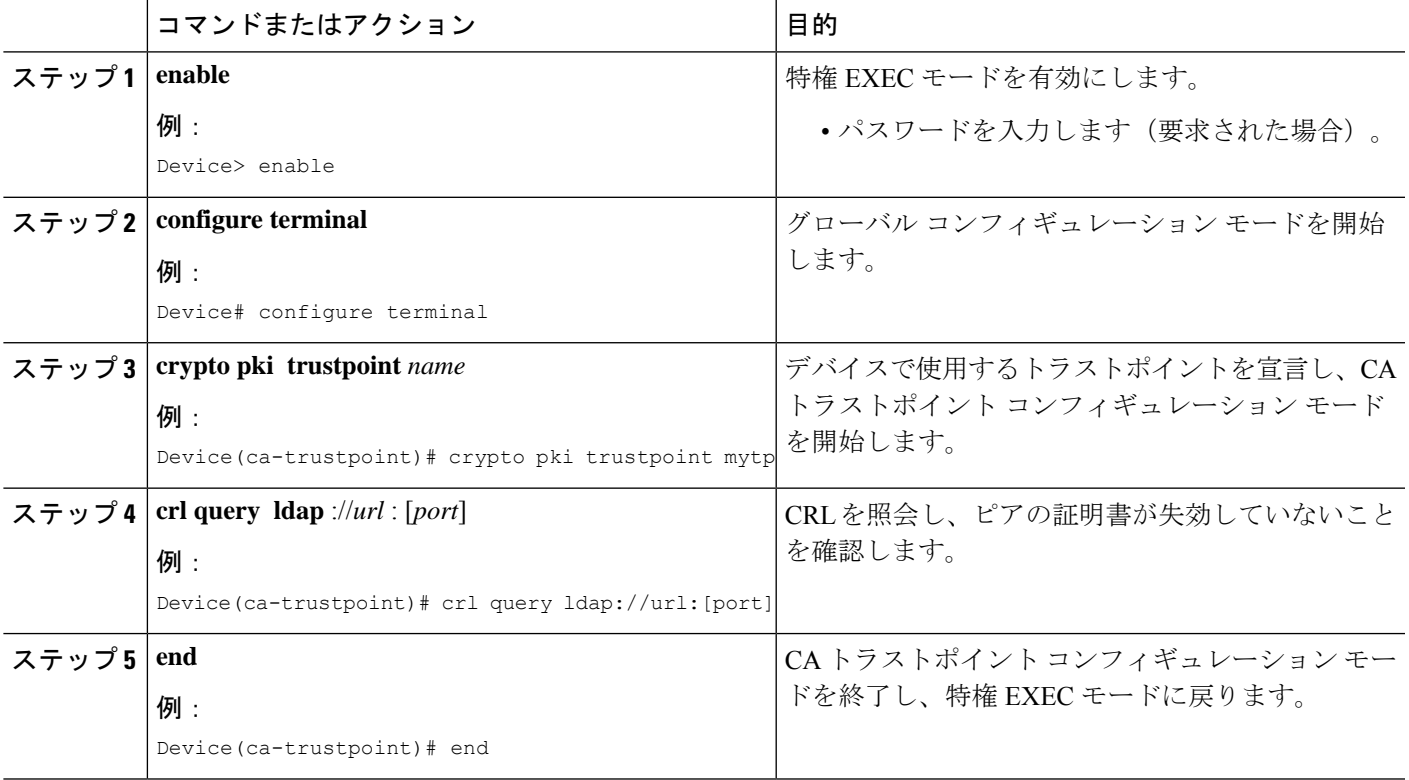

## デバイスからの **RSA** キーの削除

特定の状況下では、デバイスから RSA キーを削除することが必要になる場合があります。た とえば、何らかの原因で RSA キーペアの信用性が失われ、使用しなくなった場合、そのキー ペアを削除します。

]

- **1. enable**
- **2. configure terminal**
- **3. crypto key zeroize rsa** [*key-pair-label*]
- **4. end**

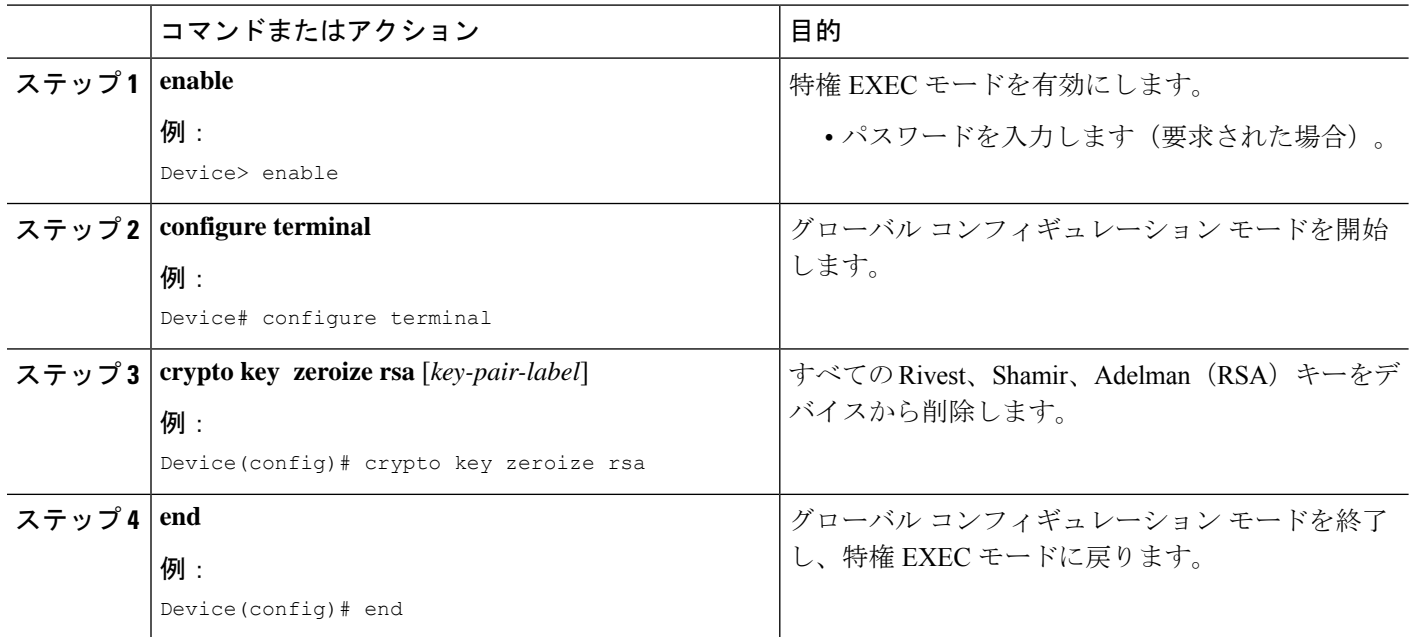

#### 次のタスク

デバイスから RSA キーを削除した後、次の 2 つの追加作業も完了する必要があります。

- CAの管理者に、CAでデバイスの証明書を無効にするよう依頼します。このとき、**crypto pki enroll** コマンドを使用して初めてデバイスの証明書を取得した際に作成したチャレン ジパスワードを、提供する必要があります。
- デバイスの設定からデバイスの証明書を手動で削除します。

### ピアの公開キーの削除

特定の状況下では、デバイスの設定からピア デバイスの RSA 公開キーを削除することが必要 になる場合があります。たとえば、ピアの公開キーの整合性が信頼できなくなった場合、キー を削除する必要があります。

- **1. enable**
- **2. configure terminal**
- **3. crypto key pubkey-chain rsa**
- **4. no named key** *key-name* [**encryption** | **signature**]
- **5. end**

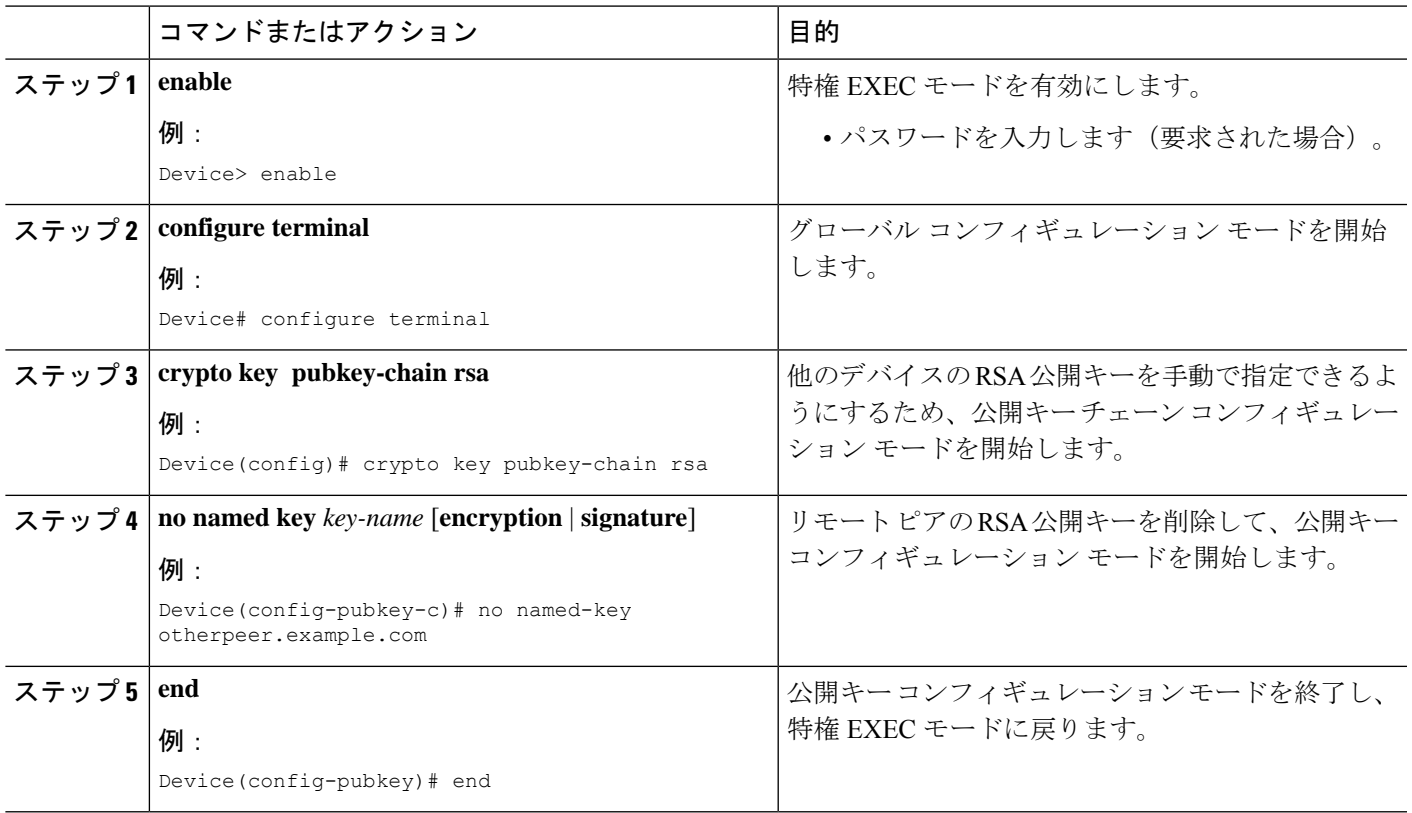

# 設定からの証明書の削除

必要に応じて、デバイスに保存された証明書を削除することができます。デバイスには、自身 の証明書、CA の証明書、任意の RA 証明書が保存されています。

CA の証明書を削除するには、CA のアイデンティティ全体を削除する必要があります。これ により、CAに関連付けられたすべての証明書(ルータの証明書、CA証明書、任意のRA証明 書)も削除されます。

- **1. enable**
- **2. show crypto pki certificates**
- **3. configure terminal**
- **4. crypto pki certificate chain** *name*
- **5. no certificate** *certificate-serial-number*
- **6. exit**
- **7. no crypto pki import** *name* **certificate**
- **8. exit**

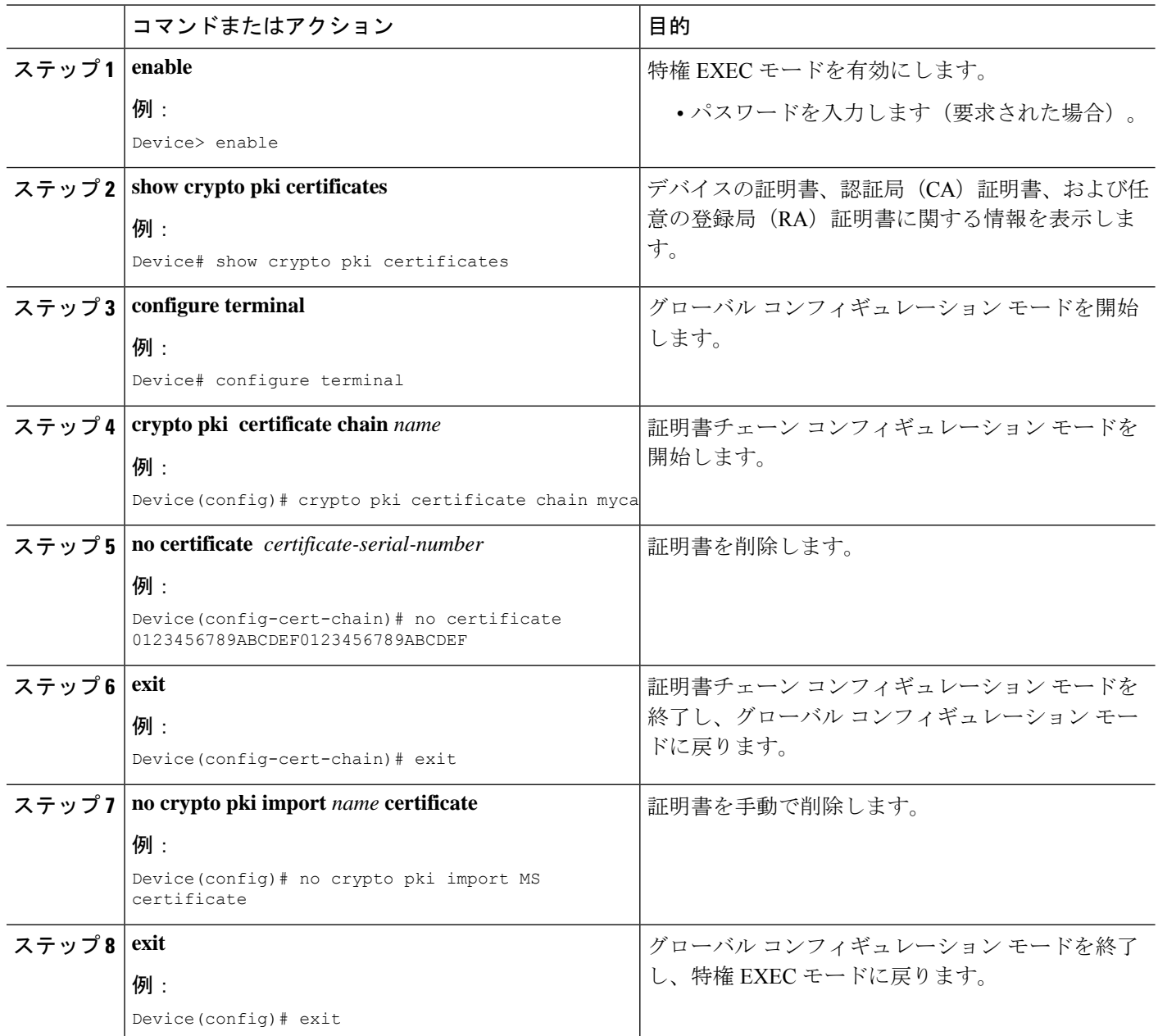

# キーと証明書の表示

キーと証明書を表示するには次の作業を実行します。

- **1. enable**
- **2. show crypto key mypubkey rsa** [*keyname*]
- **3. show crypto key pubkey-chain rsa**
- **4. show crypto key pubkey-chain rsa** [**name** *key-name* | **address** *key-address*]
- **5. show crypto pki certificates**
- **6. show crypto pki trustpoints**

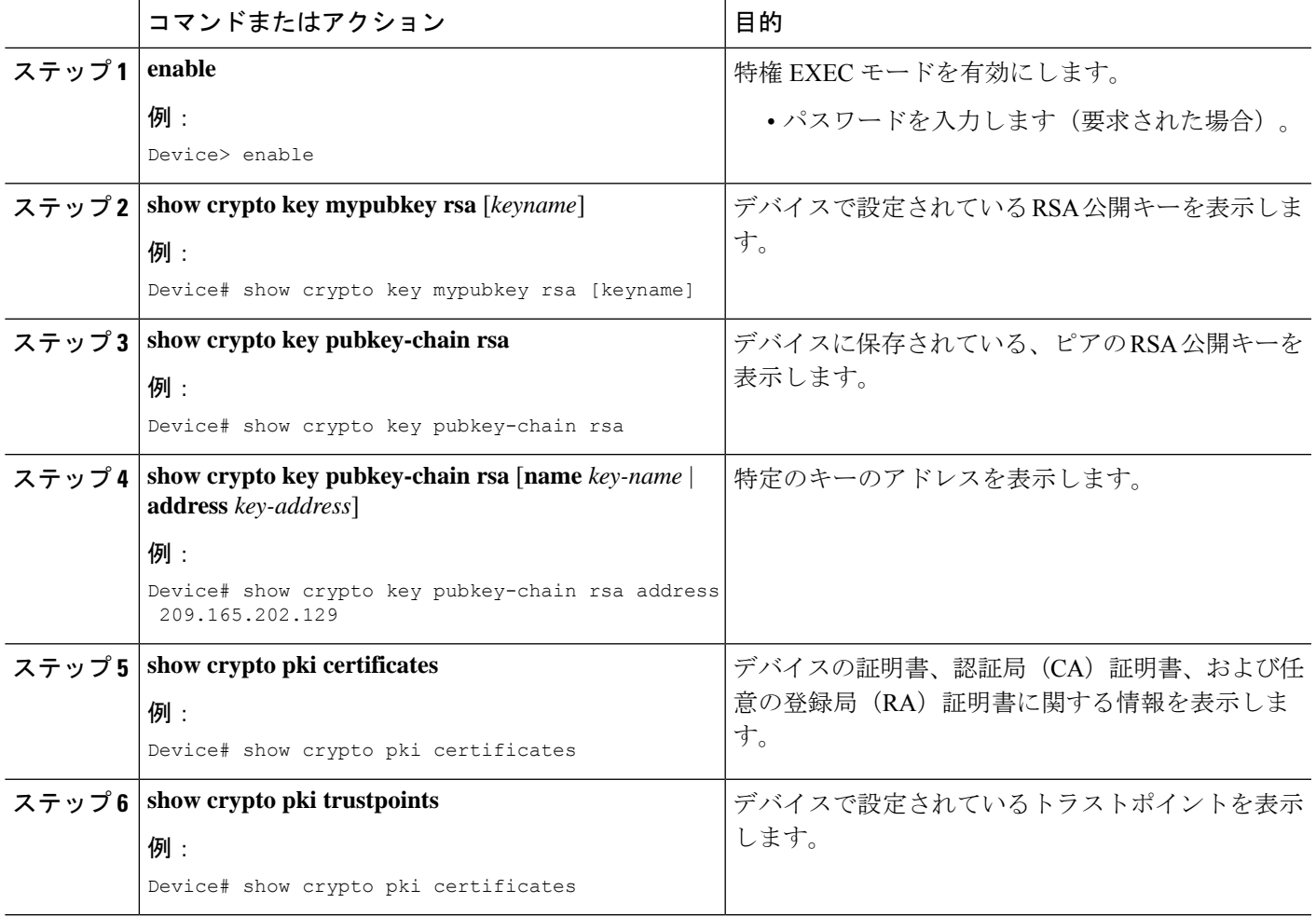

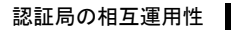

 $\mathbf I$ 

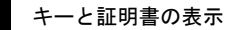

翻訳について

このドキュメントは、米国シスコ発行ドキュメントの参考和訳です。リンク情報につきましては 、日本語版掲載時点で、英語版にアップデートがあり、リンク先のページが移動/変更されている 場合がありますことをご了承ください。あくまでも参考和訳となりますので、正式な内容につい ては米国サイトのドキュメントを参照ください。